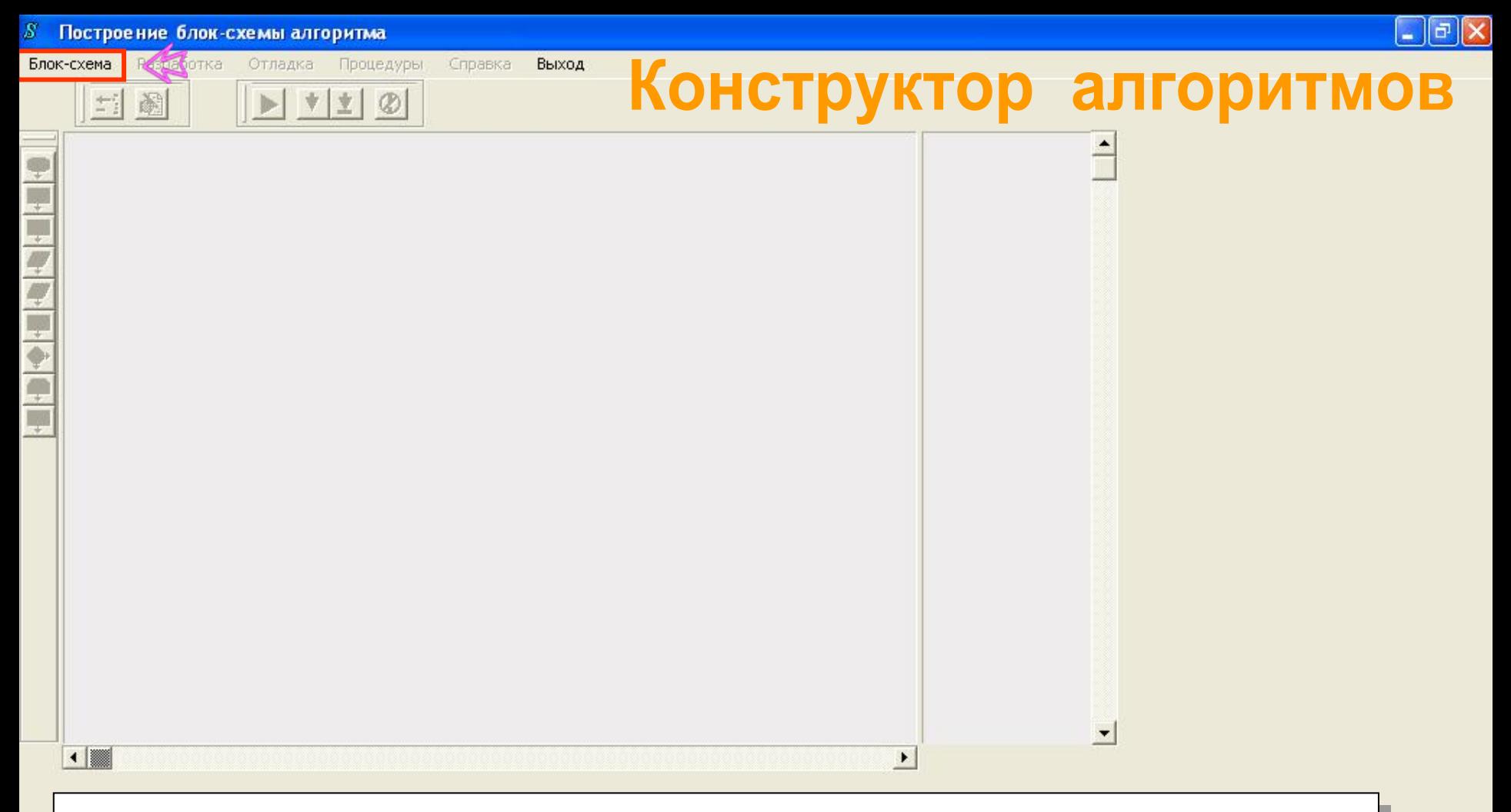

Программа «Конструктор алгоритмов» предназначена для обучения структурному проектированию алгоритмов <sup>и</sup> формирования алгоритмического мышления при изучении информатики <sup>и</sup> основ программирования. **Данная инструментальная среда является интерпретатором алгоритмов , представленных <sup>в</sup> виде блок-схем.** Конструктор дает возможность разрабатывать <sup>и</sup> исполнять: линейные алгоритмы, алгоритмы <sup>с</sup> ветвлением, циклические алгоритмы, алгоритмы <sup>с</sup> процедурами, алгоритмы работы <sup>с</sup> одномерными <sup>и</sup> двумерными массивами.

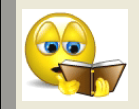

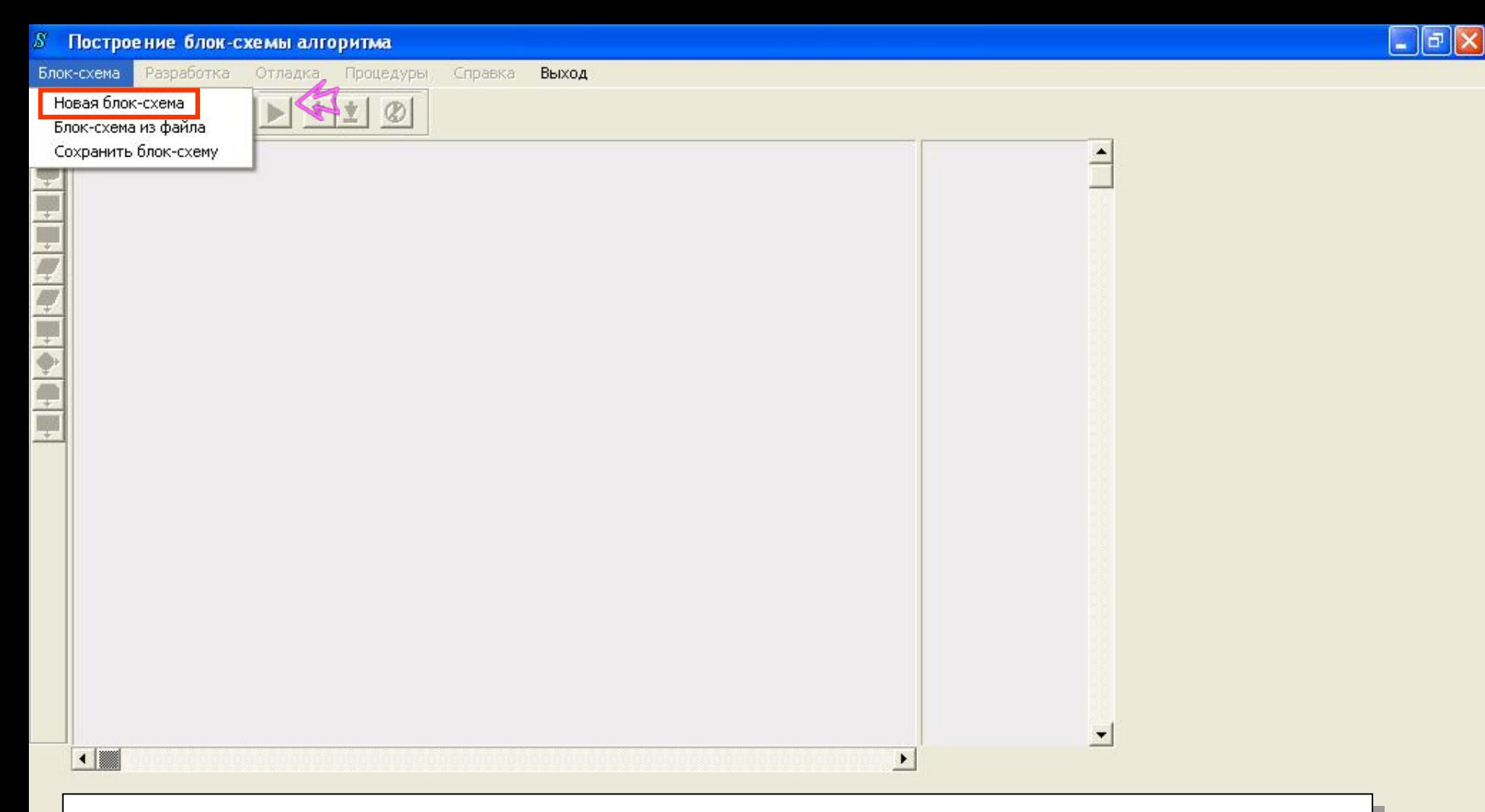

Программа «Конструктор алгоритмов» предназначена для обучения структурному проектированию алгоритмов <sup>и</sup> формирования алгоритмического мышления при изучении информатики <sup>и</sup> основ программирования. **Данная инструментальная среда является интерпретатором алгоритмов , представленных <sup>в</sup> виде блок-схем.** Конструктор дает возможность разрабатывать <sup>и</sup> исполнять: линейные алгоритмы, алгоритмы <sup>с</sup> ветвлением, циклические алгоритмы, алгоритмы <sup>с</sup> процедурами, алгоритмы работы <sup>с</sup> одномерными <sup>и</sup> двумерными массивами.

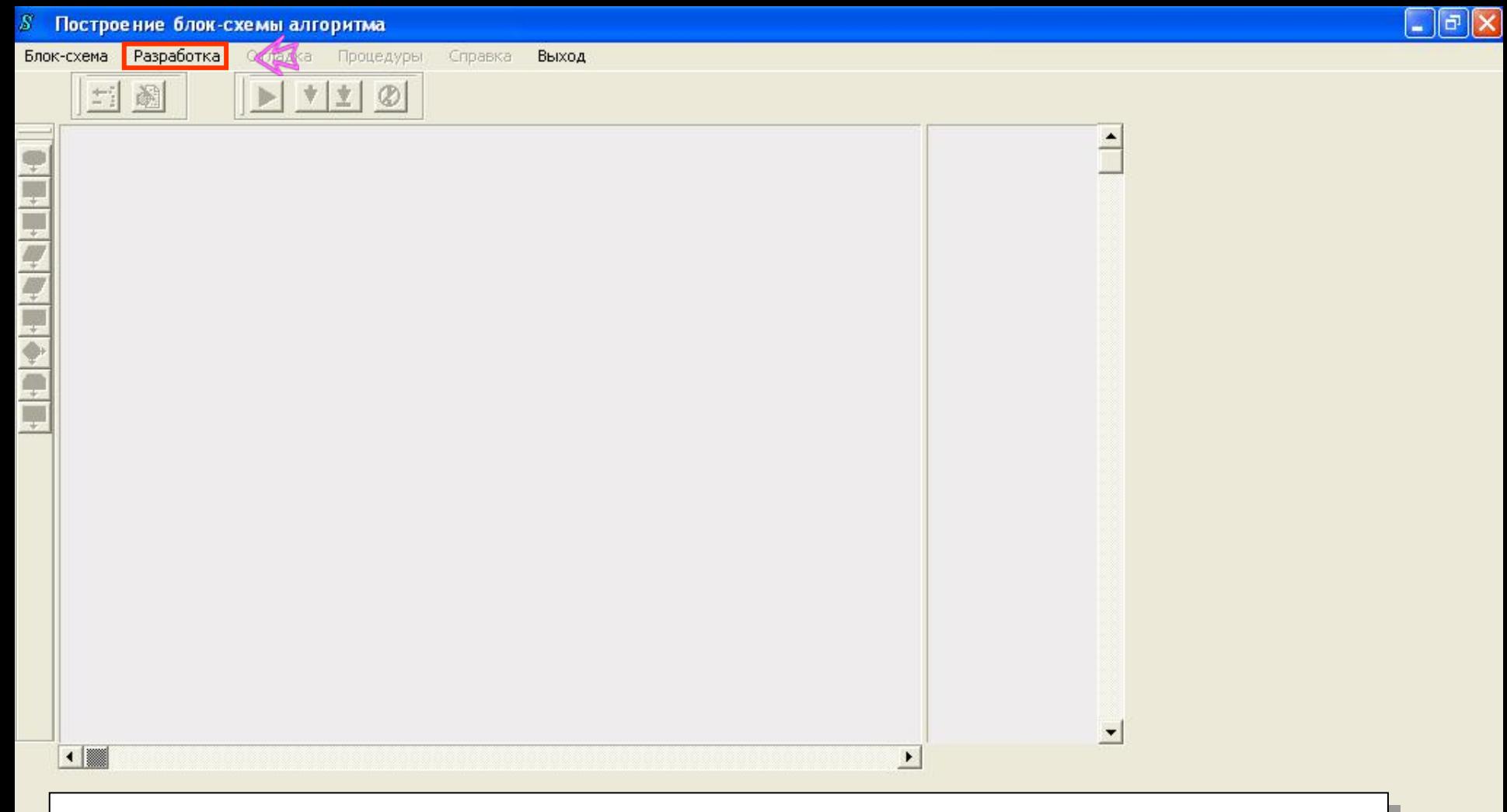

Программа «Конструктор алгоритмов» предназначена для обучения структурному проектированию алгоритмов <sup>и</sup> формирования алгоритмического мышления при изучении информатики <sup>и</sup> основ программирования. **Данная инструментальная среда является интерпретатором алгоритмов , представленных <sup>в</sup> виде блок-схем.** Конструктор дает возможность разрабатывать <sup>и</sup> исполнять: линейные алгоритмы, алгоритмы <sup>с</sup> ветвлением, циклические алгоритмы, алгоритмы <sup>с</sup> процедурами, алгоритмы работы <sup>с</sup> одномерными <sup>и</sup> двумерными массивами.

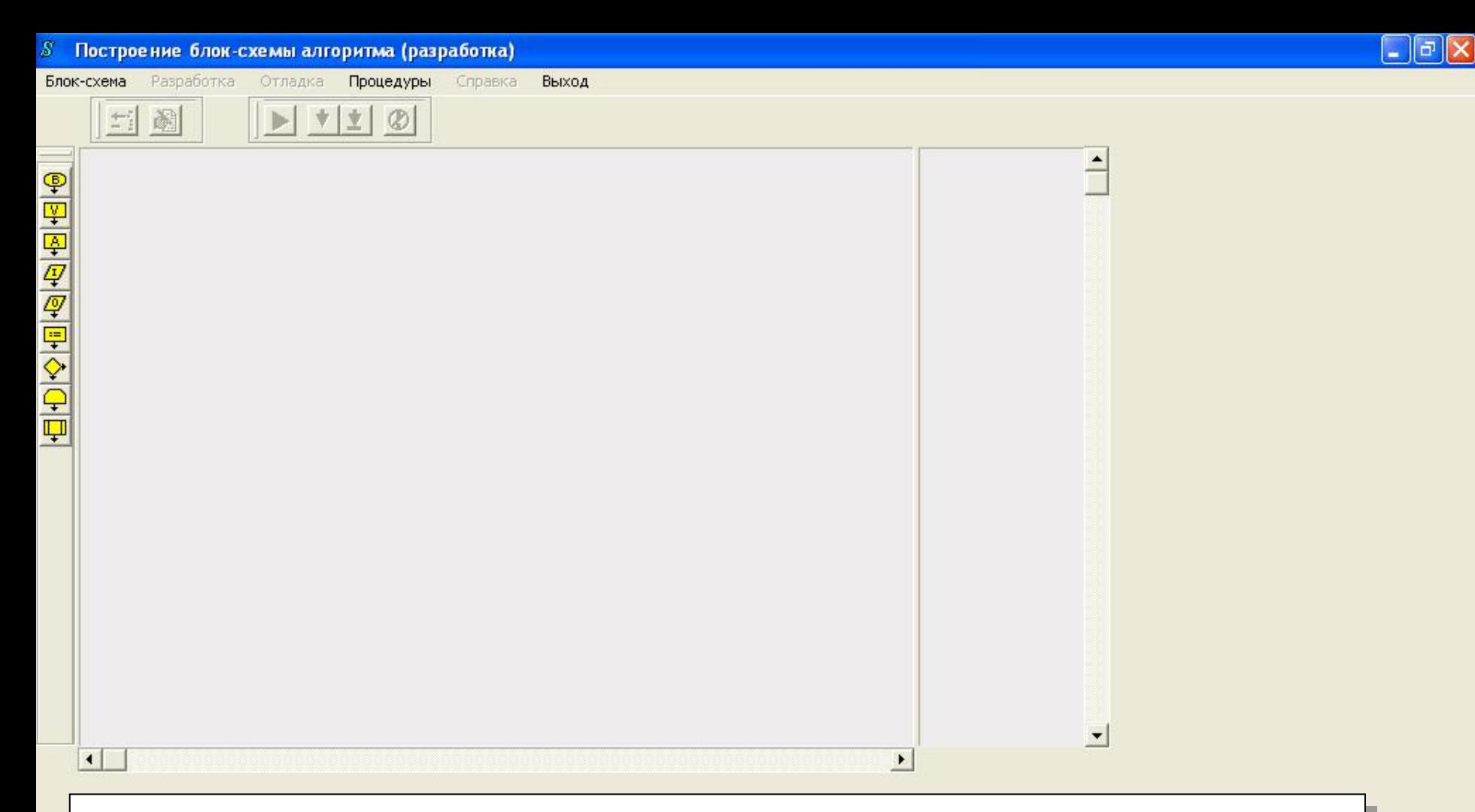

Интерфейс программы «Конструктор алгоритмов» включает <sup>в</sup> себя поле схемы алгоритма, поле трассировки исполнения алгоритма, меню выбора режимов работы, поле учебных задач, панель символов блоков. В процессе разработки алгоритмов на рабочем поле появляются дополнительные окна (панели диалога) для ввода данных <sup>и</sup> редактирования блоков. Все элементы управления имеют два состояния: активное <sup>и</sup> неактивное. Эти состояния отображаются на экране соответствующими графическими средствами (бледное <sup>и</sup> яркое графическое изображение <sup>в</sup> соответствии <sup>с</sup> цветовой схемой Windows)